## **Inhaltsverzeichnis**

## **QO-100/QO-100 NOT-/KAT-Projekt im Landesverband OE3/QO-100 Upconverter**

[Versionsgeschichte interaktiv durchsuchen](https://wiki.oevsv.at) [VisuellWikitext](https://wiki.oevsv.at)

**[Version vom 1. April 2021, 21:05 Uhr](https://wiki.oevsv.at/w/index.php?title=QO-100/QO-100_NOT-/KAT-Projekt_im_Landesverband_OE3/QO-100_Upconverter&oldid=18044) ([Qu](https://wiki.oevsv.at/w/index.php?title=QO-100/QO-100_NOT-/KAT-Projekt_im_Landesverband_OE3/QO-100_Upconverter&action=edit&oldid=18044) [elltext anzeigen\)](https://wiki.oevsv.at/w/index.php?title=QO-100/QO-100_NOT-/KAT-Projekt_im_Landesverband_OE3/QO-100_Upconverter&action=edit&oldid=18044)**

[Oe1kbc](https://wiki.oevsv.at/wiki/Benutzer:Oe1kbc) [\(Diskussion](https://wiki.oevsv.at/w/index.php?title=Benutzer_Diskussion:Oe1kbc&action=view) | [Beiträge\)](https://wiki.oevsv.at/wiki/Spezial:Beitr%C3%A4ge/Oe1kbc) (Die Seite wurde neu angelegt:  $n =$ UPConverter LO Frequenz Einstellung = Der UPConverter muss noch sowohl für die richtige LO (2m) und die externe Referenz eingestellt werden. Es sind nur die…")

[Markierung:](https://wiki.oevsv.at/wiki/Spezial:Markierungen) [Visuelle Bearbeitung](https://wiki.oevsv.at/w/index.php?title=Project:VisualEditor&action=view)

**[Aktuelle Version vom 1. September](https://wiki.oevsv.at/w/index.php?title=QO-100/QO-100_NOT-/KAT-Projekt_im_Landesverband_OE3/QO-100_Upconverter&oldid=21188)  [2023, 10:09 Uhr](https://wiki.oevsv.at/w/index.php?title=QO-100/QO-100_NOT-/KAT-Projekt_im_Landesverband_OE3/QO-100_Upconverter&oldid=21188) ([Quelltext anzeigen](https://wiki.oevsv.at/w/index.php?title=QO-100/QO-100_NOT-/KAT-Projekt_im_Landesverband_OE3/QO-100_Upconverter&action=edit))** [OE1VCC](https://wiki.oevsv.at/wiki/Benutzerin:OE1VCC) [\(Diskussion](https://wiki.oevsv.at/w/index.php?title=Benutzerin_Diskussion:OE1VCC&action=view) | [Beiträge](https://wiki.oevsv.at/wiki/Spezial:Beitr%C3%A4ge/OE1VCC)) K [Markierung:](https://wiki.oevsv.at/wiki/Spezial:Markierungen) 2017-Quelltext-Bearbeitung

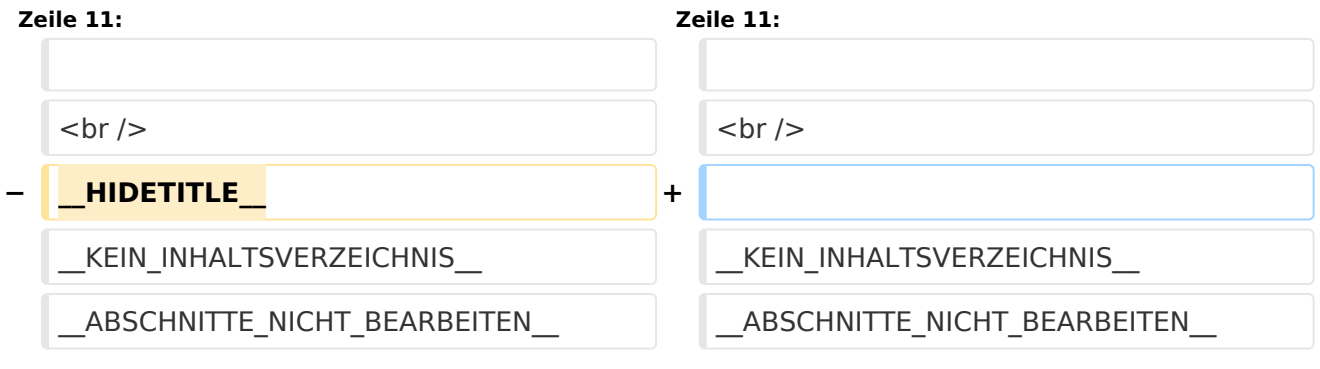

## Aktuelle Version vom 1. September 2023, 10:09 Uhr

## **UPConverter LO Frequenz Einstellung**

Der UPConverter muss noch sowohl für die richtige LO (2m) und die externe Referenz eingestellt werden. Es sind nur die vier Schrauben an der oberen Schale zu öffnen.

- Zuerst die Frequenz
- Bitte bei der Schalterstellung auf die Beschriftung achten. Das erleichtert die richtige Schalterstellung.
- Dann wird noch die Referenz-Quelle auf extern gestellt.
- Der Jumper JP2 bleibt offen
- Der Jumper JP1 auf EXTERNAL stellen

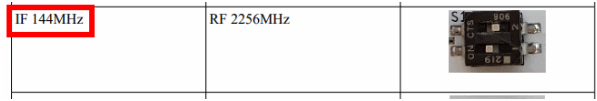

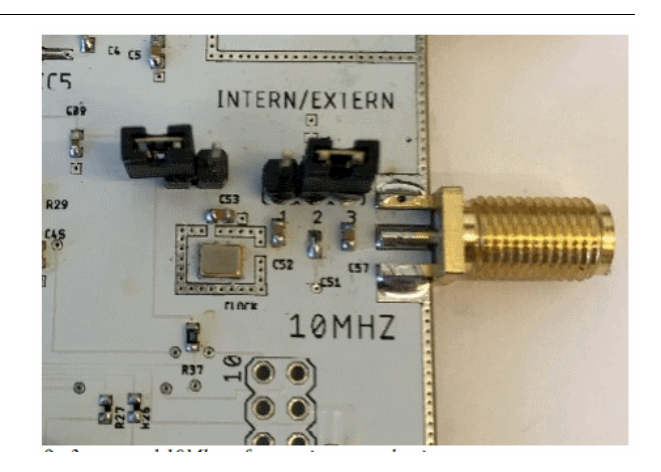